## *iShopUTRGV Quick Reference Guide*

## How to – Determine Reason for Returned Requisition

iShopUTRGV approvals are based on information provided throughout the requisition (Profile, Accounting Codes, Punch‐out Vendors). \*Questions can be emailed to: ishop@utrgv.edu

1. Go to your Returned Requisition under Action Items

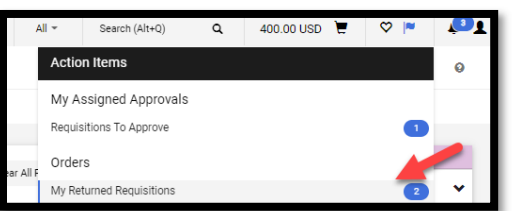

2. Click on the 'History' tab to see if a note was included for the Action listing Requisition returned.

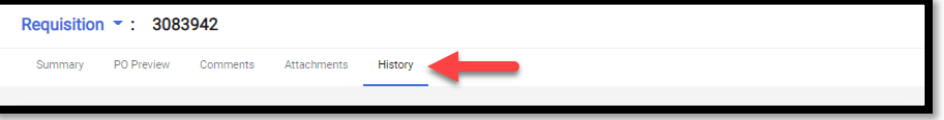

 If returned by an individual, name of returnee will be listed, along with a customized reason if added by the user.

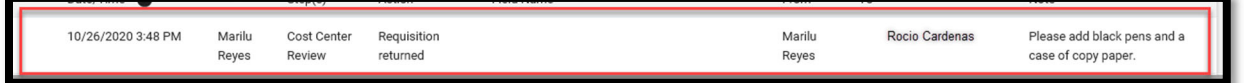

- If the cart was not returned by a user, it may have been returned by the system. You may see the following notes:
	- o Failed Funds: The cost center/project does not have sufficient funds. For cost centers, please contact planningandanalysis@utrgv.edu. For projects, please contact your grant accountant.

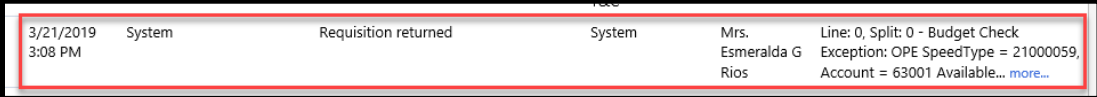

o No Active Speedchart ‐ The cost center/project has not been set or may have ended. For cost centers, please contact planningandanalysis@utrgv.edu. For projects, please contact your grant accountant.

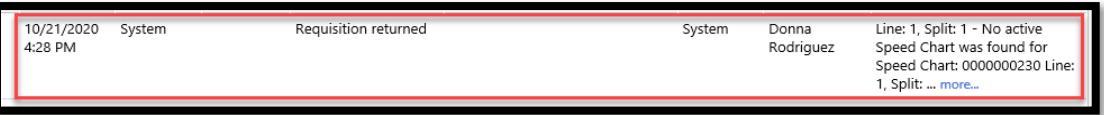

 $\circ$  Supplier error: The supplier you have selected is not active. Please contact vendorrequest@utrgv.edu

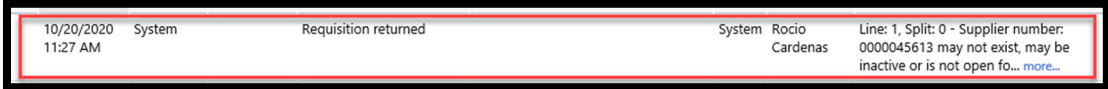

- $\circ$  Employee Error: Reimbursement to employees is only allowed on the Business Expense Reimbursement Form and the Travel Authorization Form since UTRGV cannot hire an employee to provide goods/services. Please contact accountspayable@utrgv.edu and travel@utrgv.edu to determine which form should be used.
- o PO Claused Removed if the REQ is returned due to "PO Claused Removed" you will will need to look for errors in the workflow.

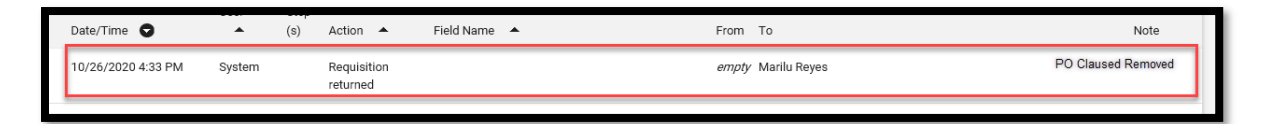

 Mixed Auto Return – While users may create a REQ with multiple lines, they type of line (punchout, form, Small purchase order) must be the same for all lines. Move different lines to a new cart and process separately.

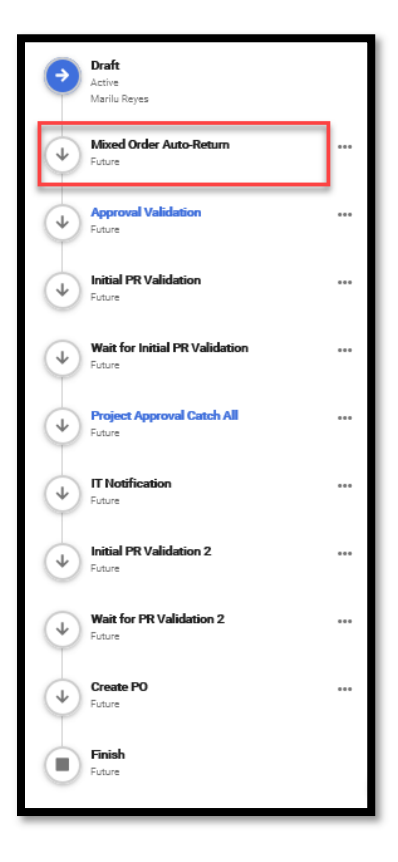

**Missing Profile Approvers – Profile values** also play an important role in the approval process of forms such as the Travel Authorization Request, Travel to Foreign Countries Request, and Work Order Request. Missing Supervisor, Dean/Director, Division Head. Supervisor is autopopulated by the system. If blank, contact HR to ensure the employee PAF is active. If active, ensure the supervisor has logged into iShop in order to activate their profile.

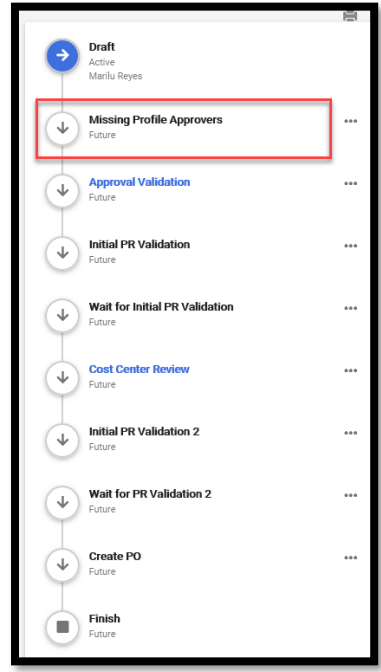